## **Protecting All Files**

Protects all files.

*1* Select the playback mode.

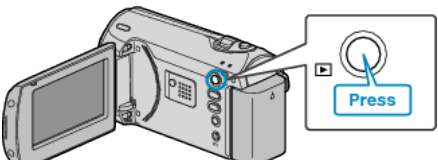

*2* Press MENU to display the menu.

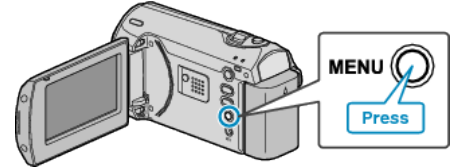

*3* Select "PROTECT/CANCEL" with the ZOOM/SELECT lever and press OK.

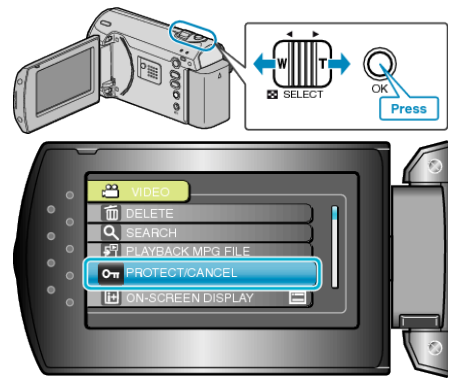

*4* Select "PROTECT ALL" and press OK.

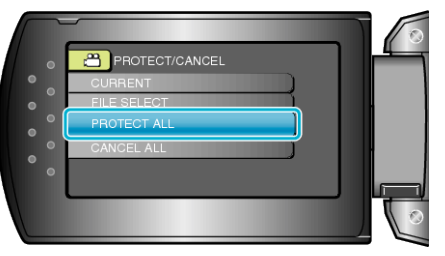

*5* Select "YES" and press OK.

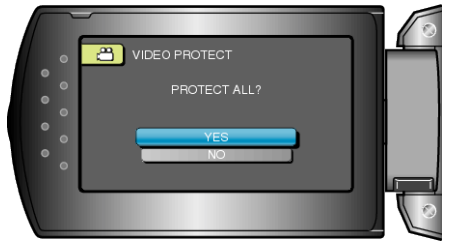

● After setting, press OK.